## MATEMATİKSEL FONKSİYONLAR

- Math.sin(x)
- Math.cos(Math.PI/2)
- Math.pow(2,3)
- Math.log(Math.log(x+y))

## KARŞILAŞTIRMA OPERATÖRLERİ (Comparison operators)

- $\bullet$  x > y  $\bullet$  :x büyük y
- x < y :x küçük y
- $x \ge y$  : x büyük veya y'ye eşit
- $x \le y$  : x küçük veya y'ye eşit
- $x == y$  :  $x \cdot e \cdot \sin y$
- **x != y : x eşit değil y**
- (eşitlik : == değer atama: = )

### KOŞULLAR - IF KOMUT YAPISI

• If (If Condition) {

STATEMENTS

} else {

}

- Dışarıdan sayı üreterek ;
- X > 5 «X 5 ten büyüktür»
- X < 5 «x 5 den küçüktür»
- $X = 5$  « $x 5 e$  esittir»
- Koşullarını sağlayacak kodları yazınız.

■ Koşullar bilgisayar dillerinde değişkenlerden ve işlemlerden sonraki en temel yapı temel dil komutlarıdır. İlk yapı **if - elseif - else** mantıksal karşılaştırma yapısı'dır. Bu yapı programda karar mekanizmalarını oluşturmak için kullanılır.

if(boolean değişken yada sabit)

{ boolean degişken veya sabitin değeri true olduğunda yapılan işlemler} else if boolean değişken yada sabit)

{boolean degişken veya sabitin değeri true olduğunda yapılan işlemler}

else

{ yukardaki boolean değişken vede sabitlerin hiçbiri true değerine eşit değilse yapılacak olan işlemler}

NOT: else if yapısı probleme göre istenilen sayıda olabilir, if ve else yapısı sadece bir tane olarak kullanılır.

# ORNEK 1:

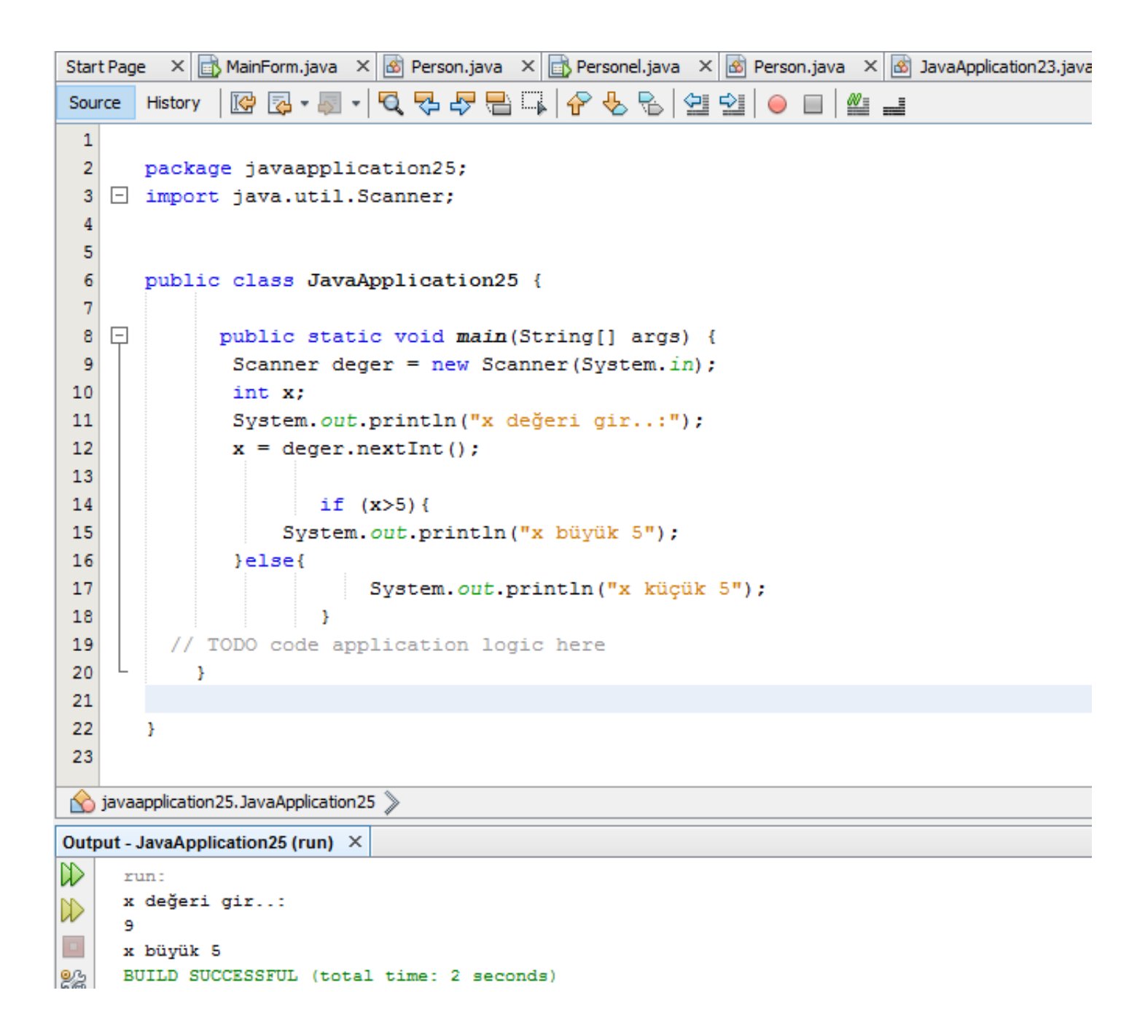

#### ÖRNEK 2: Öğrenci notunu harflerle gösterme komutları.

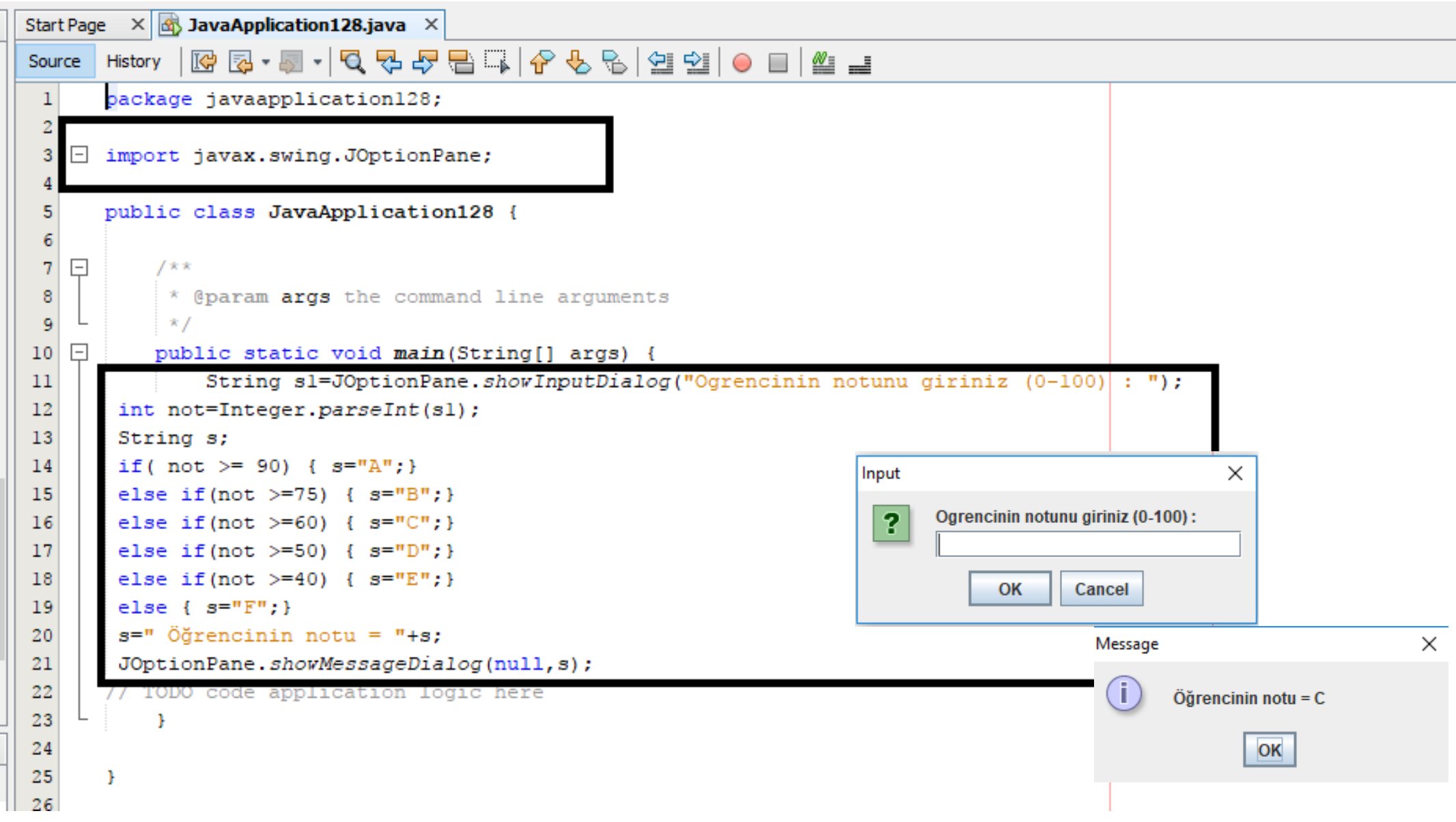

## BOOLEAN OPERATÖRLERİ

- && : Mantıksal Evet (AND ) (& ve imi ampersant «latince et»)
- || : Mantiksal Veya (OR)
- **if (x>6) {…} if ( x>6 && x<10 ) {….} if**  $(x<10)$   $\{...\}$  **if**  $(x==6 | x==20)$   $\{....\}$

**Çalışma: x değeri 6-10 arasında ise «DOĞRU DEĞER» dışındaysa «YANLIŞ DEĞER» yazacak kodları yazınız.** 

#### If yapısına boolean değişkenleri direk olarak yazılabilir.

```
Start Page \times \boxed{\mathfrak{A}} JavaApplication 128. java \timesR 2 · 5 · 5 · 5 2 5 5 1 6 6 6 2 1 9 1 0 1 2 1
Source
       History
 \mathbf{1}package javaapplication128;
 \overline{2}import javax.swing.JOptionPane;
 3
    \Box4
       public class JavaApplication128 {
 5
 6
    \Box\overline{7}1 + 4 + 4* @param args the command line arguments
 8
 9
             *I\Boxpublic static void main(String[] args) {
10String sl=JOptionPane.showInputDialog("Ogrencinin notunu giriniz (0-100)|: ");
1112int not=Integer.parseInt(sl);
13String s;
14Boolean bl, b2, b3, b4, b5;
15
        bl = not >= 90:
16b2 = not > = 75;17b3 = not > = 60;
18
        b4 = not > = 50:
19b5 = not > = 40;20
        if(bl) { s="A"; }
21
        else if(b2) { s="B"; }
        else if(b3) { s="C"; }
22
23
        else if (b4) { s="D"; }
        else if(b5) { s="E"; }
24
        else \{ s = "F"; \}25
26
        JOptionPane.showMessageDialog(null, s, "Ogrenci notu", JOptionPane. PLAIN MESSAGE);
27
28
       // TODO code application logic here
29
            \mathbf{F}30
31
       ъ
32
```
ORNEK: 3

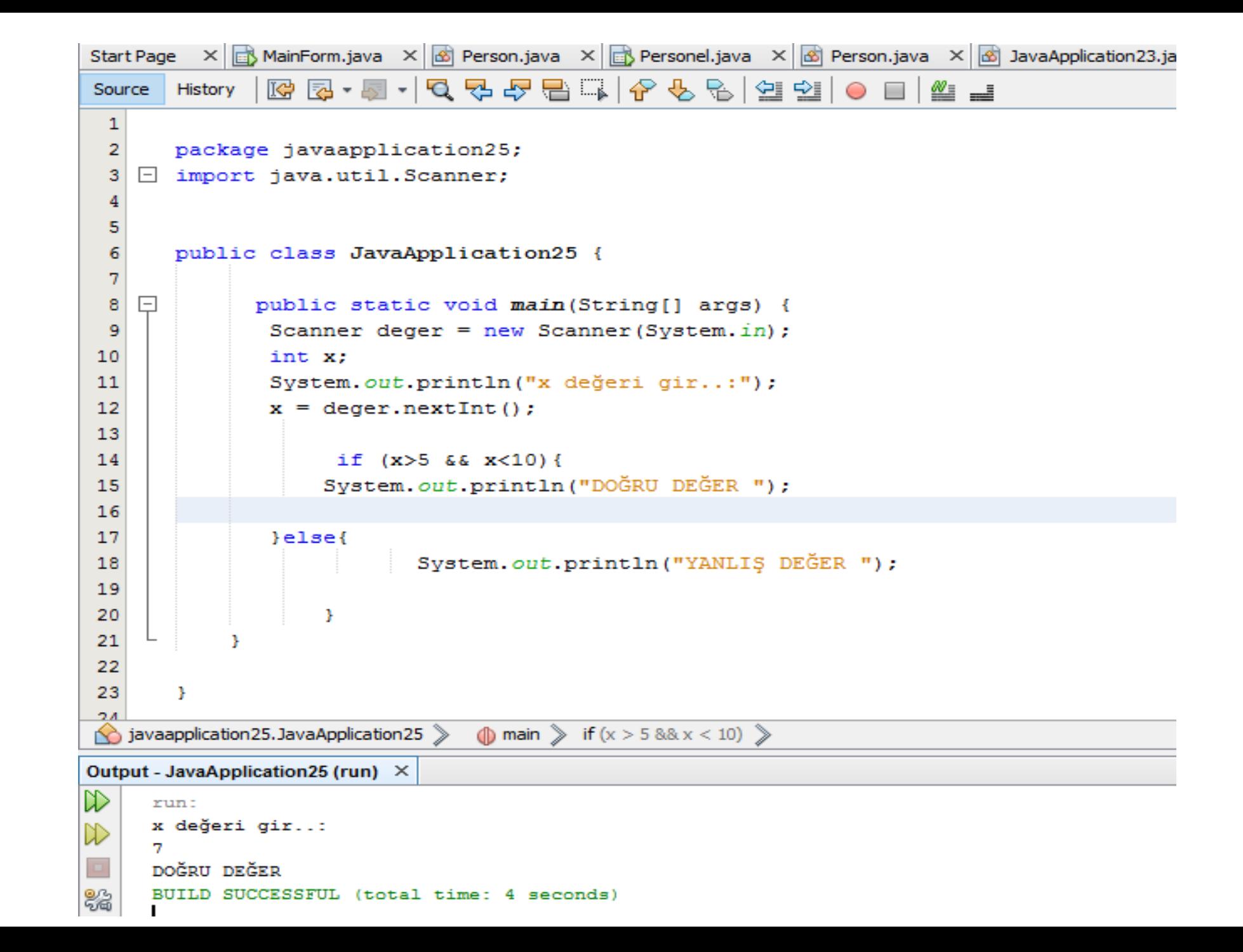

# ORNEK: 4

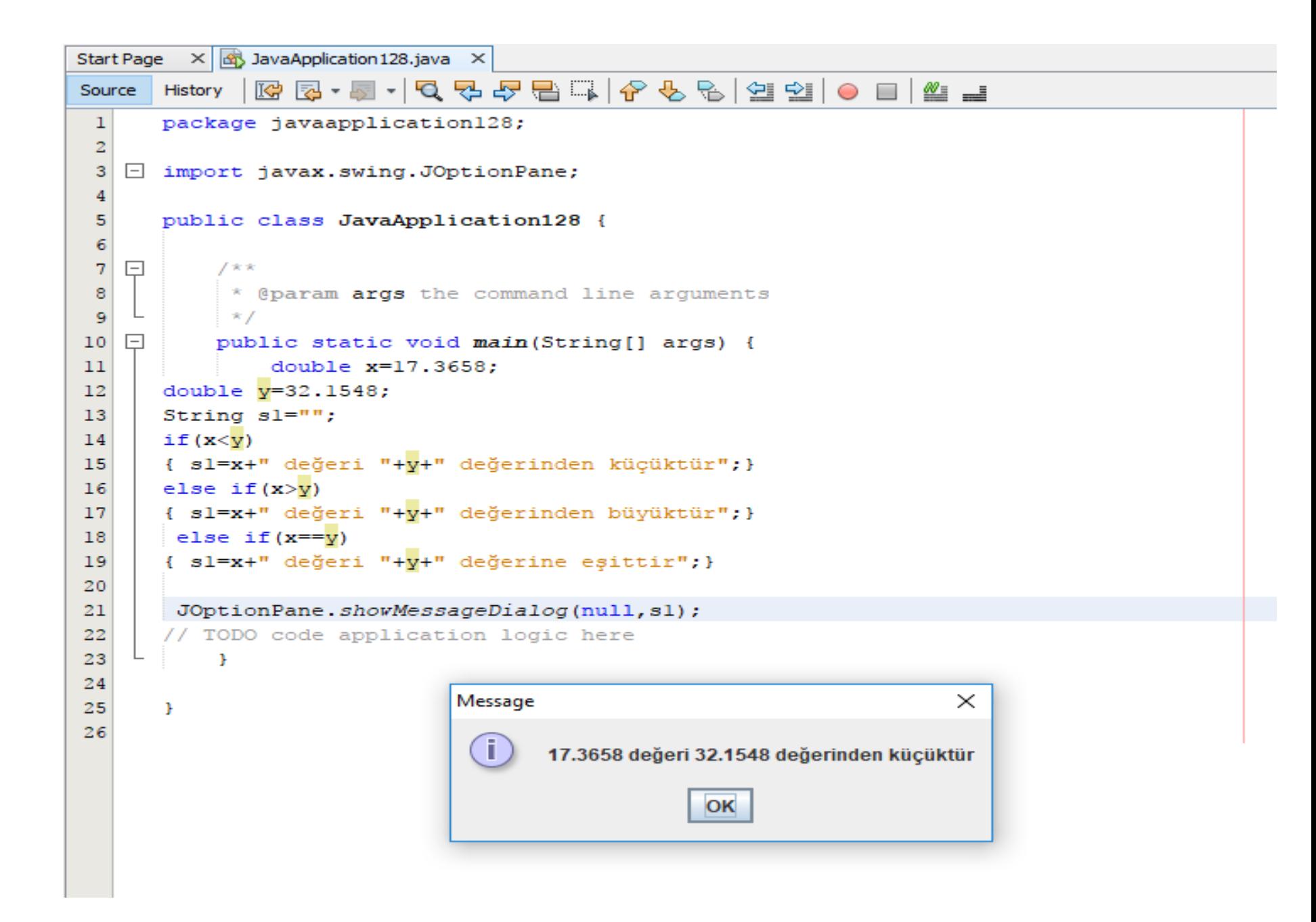

### else if :

}

if ( condition) { **STATEMENTS** } else if ( condition) { **STATEMENTS** } else if ( condition) { **STATEMENTS** } else ( condition) { **STATEMENTS** 

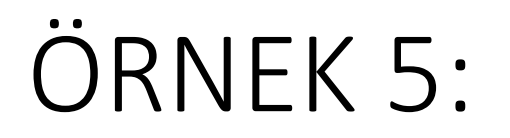

• Adınızı sorgulatarak «Adınız Doğru Geçiniz » veya «Yanlış ad girdiniz Giremezsiniz » uyarıları yazdırın.

```
Start Page \times B MainForm.java \times B Person.java \times B Personel.java \times B Person.java \times B JavaApplication23.java \timesSource
      History
                                                              \circ\sim≝ ≝
 \mathbf{1}\overline{2}package javaapplication26;
   \Box import java.util.Scanner;
 3
 4
 5
      public class JavaApplication26 {
 6
 7
    \Boxpublic static void main (String [] args) {
 8
              Scanner ad = new Scanner (System.in);
 9
               String name;
10
               System.out.println("name gir: ");
11
12
               name = ad.next();
13
               if ("cener", equals(name))14
                    System.out.println("Doğru");
15
16
               else if (!"caner".equals(name) ){
17
                    System.out.println("yanlış başka isim gir ");
18
                \text{lelse} {
19
                    System.out.println("başa dön ");
20
                Þ
21
22
23
24
25
```
### ÖRNEK 6:

- Aşağıda verilen kriterlere göre «not ortalamasını» hesaplayınız
- 1. Not hesabı yapabilmek için «Uygulama devamı VE geçip geçmediği » sorgulandıktan sonra hesaplamaya geçilsin. Cevap HAYIR ise «DEVAM ALINMAMIŞ» veya «UYGULAMA BAŞARISIZ – GİREMEZ»
- 2. Geçme notu () Vize nin % 40 + Finalin % 60 alınarak hesaplanacak.

#### Source History RNEK 6:  $\overline{2}$ package javaapplication31;  $\Box$  import java.util.Scanner; 3 4 5 public class JavaApplication31 { 6  $\Box$  $7\phantom{.0}$ public static void main (String [] args) { 8 Scanner deger = new Scanner (System.in); 9  $10$ Scanner deger1 = new Scanner (System.in);  $11$ double vize notu; double final notu;  $12$  $13$ double gecme notu;  $14$ String devam durumu; 1.5 String uygulama sinavi;  $16$ System.out.println("Devam Durumunu Giriniz"); 17  $devam durumu = deger.nextLine()$ ; 18 19 System.out.println("Uygulama Sinav Sonucu Giriniz: "); 20 21 uygulama sinavi =  $deger1.nextLine()$ ; 22 if ("Evet".equals(devam durumu) && "Basarili".equals(uygulama sinavi)) { 23 System.out.println("Finale girebilir"); 24 25 System.out.println("Vize notu gir: "); vize  $notu = degree.nextDouble()$ ; 26 27 System.out.println("Vize notu gir: "); 28  $final$  notu = deger.nextDouble(); 29 gecme notu =  $((\text{vice notw*0.4}) + (\text{final notw*0.6}));$ System.out.println("Geçme notu: " + gecme notu); 30 31 32  $\text{le} 1$ System.out.println("Finale GİREMEZ"); 33 34

## Örnek 7:

- Ders notu değerlendirme programı yazınız.
- 0-10 « bu işi bırak,
- 10-59 «Bütünleme»
- 60-69 geçme notu «D»
- 70-79 geçme notu «C»
- 80-89 geçme notu «B»
- 90-100 geçme notu «A»
- 0'dan küçük 100 den büyük «hatalı giriş tekrar gir»

# ORNEK 7:

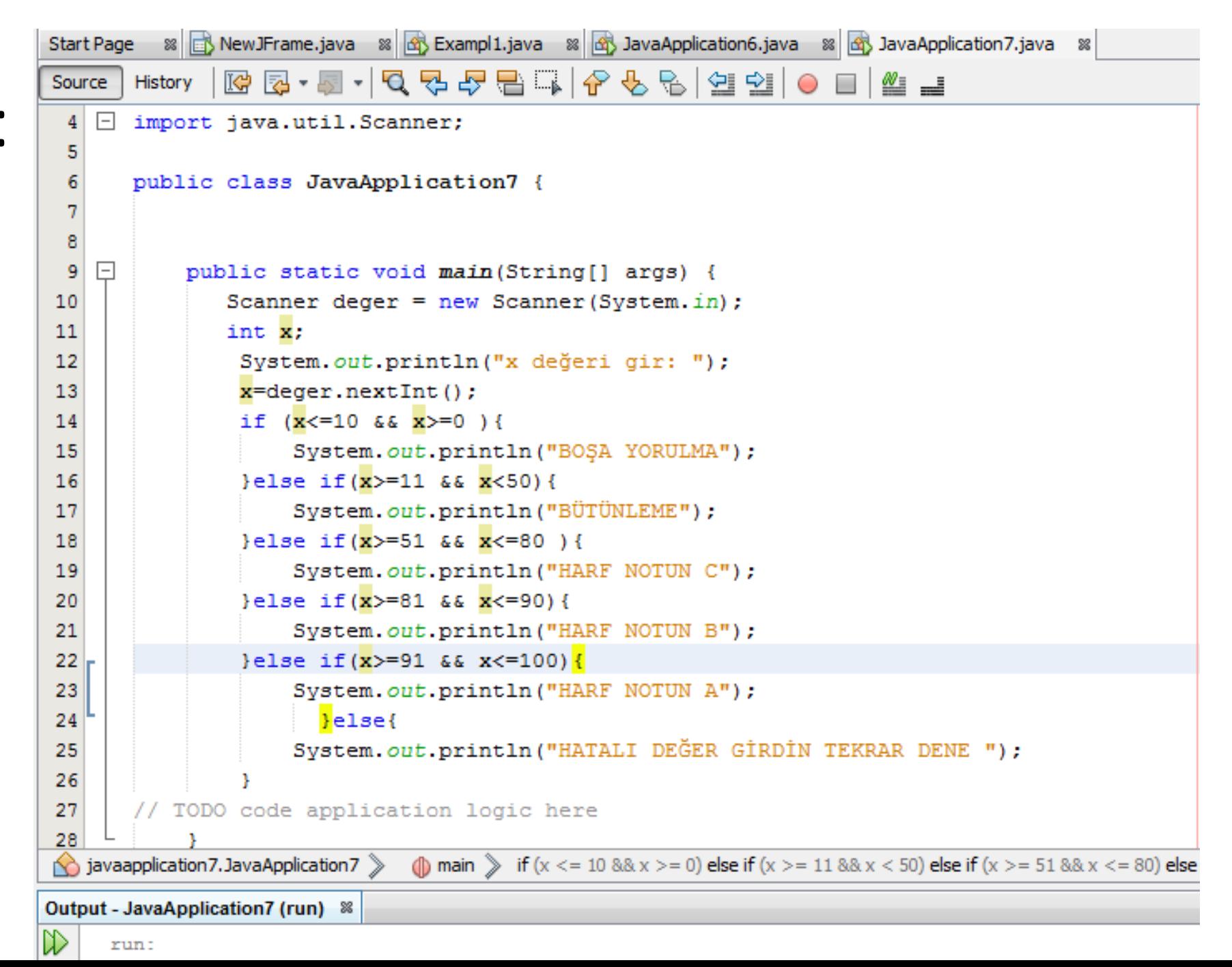

## Uygulama:

C degiskeninin degeri : true yazısını yazdıracak kodları yazınız.

boolean a=true;  $if(a)$ {System.out.println("a degişkeninin değeri : true");} else {System.out.println("a degişkeninin değeri : false");}

NOT: if - elseif - else yapıları iç içe girmiş yapılar veya basit mantıkların && (ve), || (veya) işlemleriyle bağlanmasıyla daha kompleks mantıksal şartlar oluşturulabilir.

#### ORNEK 8: Start Page  $\times$   $\frac{1}{2}$  JavaApplication 128. java  $\times$ Source History package javaapplication128;  $\mathbf{I}$ 2 import javax.swing.JOptionPane; 3  $\Box$ public class JavaApplication128 { 5 6 public static void main (String [] args) {  $\overline{7}$  $\Box$ 8 **Q** String  $k1 = " "$ ; 10  $11$ double  $x = 7.0$ : double  $y = 3.0$ ;  $12$  $13$ if  $(x > 5)$ { if  $(y > 5)$  { kl="x ve y besten buyuktur."; }  $14$ else if  $(y == 5)$  { kl="x besten buyuktur ve y bese esittir."; } 15  $16$ else { kl="x besten buyuktur ve y besten kucuktur."; }  $17$  $\mathbf{F}$ 18 else  $19$ { if (y > 5) {  $k1 = "x$  besten kucuktur veya esittir ve y 5 den buyuktur."; } 20 else if (y == 5) {  $k1 = "x$  besten kucuktur veya esittir ve y bese esittir."; } 21 else { kl="x besten kucuktur veya esittir ve y besten kucuktur."; } 22 23 JOptionPane.showMessageDialog(null, kl); 24 // TODO code application logic here 25 з. 26 27 **F** 28

#### ORNEK 9: Start Page  $\times$   $\overline{\mathbb{R}}$  JavaApplication 128, java  $\times$ Source History package javaapplication128; 1  $\overline{2}$ 3  $\Box$  import javax.swing.JOptionPane; 4 5 public class JavaApplication128 { 6 7  $\Box$ public static void main (String[] args) { 8 String  $B1 = " "$ 9 10 double  $x = 17.0$ :  $11$  $12$ double  $v = 30.0$ ;  $13$ **Q** if  $(x>5$  && y>5) {  $B1 = "x$  ve y besten büyüktür."; } 15 else if(x>5 && y == 5) {  $B1 = "x$  besten büyüktür ve y ve bese esittir."; } else if (x>5 && y<5) { B1="x beșten büyüktür ve y beșten küçüktür."; }  $16$ else if(x<5 && y>5) { B1="x besten küçüktür ve y 5 ten büyüktür."; }  $17$ else if  $(x < 5$  &  $y == 5)$  { Bl="x besten küçüktür ve y bese esittir"; } 18 19 JOptionPane.showMessageDialog(null, B1); 20 // TODO code application logic here 21 22  $\times$ Message 23 Ŧ. 24 x ve y beşten büyüktür. OK